# **Инструкция для участников по прохождению заключительного этапа Универсиады РУДН «RUDN-ON» в дистанционном формате с Прокторингом**

1. Перейдите по ссылке и введите свои логин, и пароль, которые использовали при прохождении отборочного этапа.

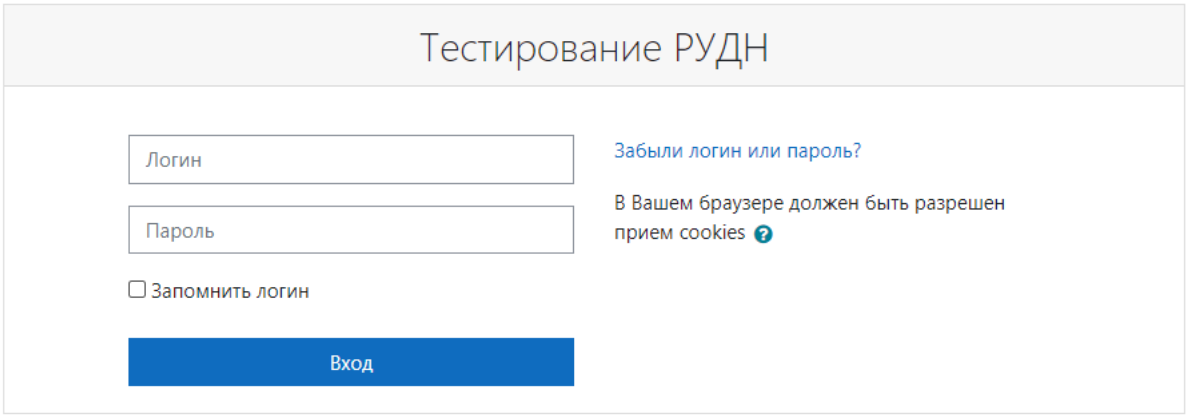

### 2. Далее, нажмите кнопку «Начать тестирование»

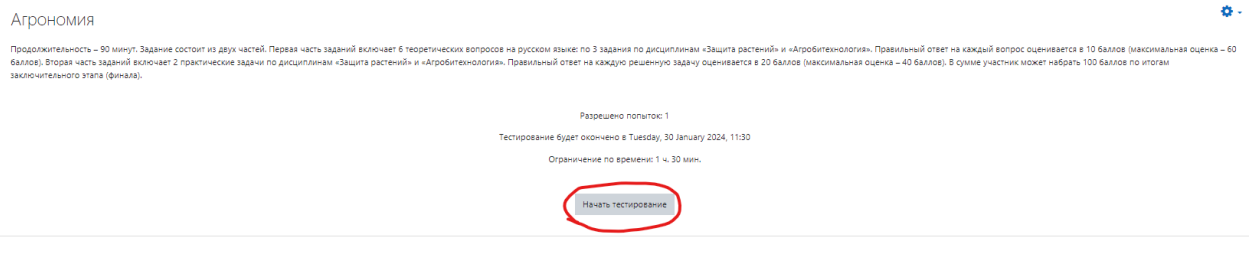

3. Вас перенесёт на страницу, где обозначены правила использования системы (правила продублированы также в конце данной инструкции). Прочитав правила, пролистайте страницу вниз, поставьте галочки и нажмите «Продолжить»

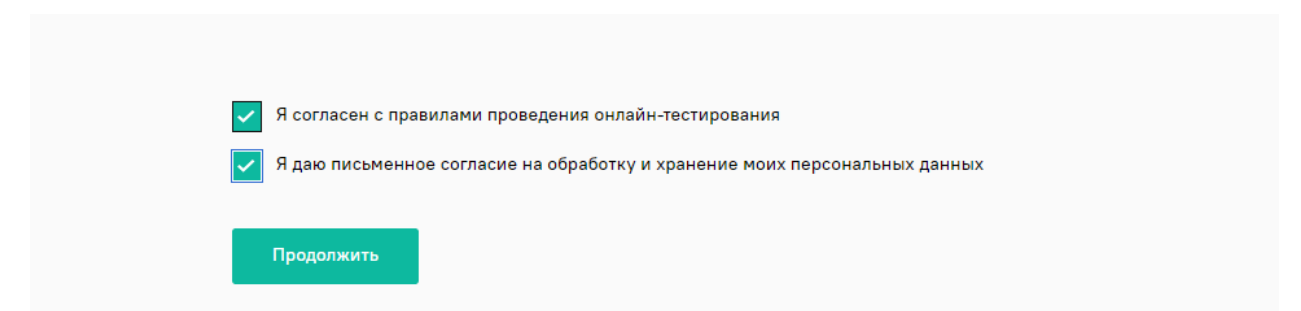

4. Система запросит у вас демонстрацию экрана. Нажмите кнопку «Весь экран», нажмите на окно «Весь экран» и «Поделиться»

#### Выберите, чем поделиться с student.examus.net

Вкладка Microsoft Edge Весь экран Окно  $\bar{\mathbf{e}}$ and the property and the second control of Весь экран Отмена Поделиться

5. Проверка вашего оборудования начнётся автоматически

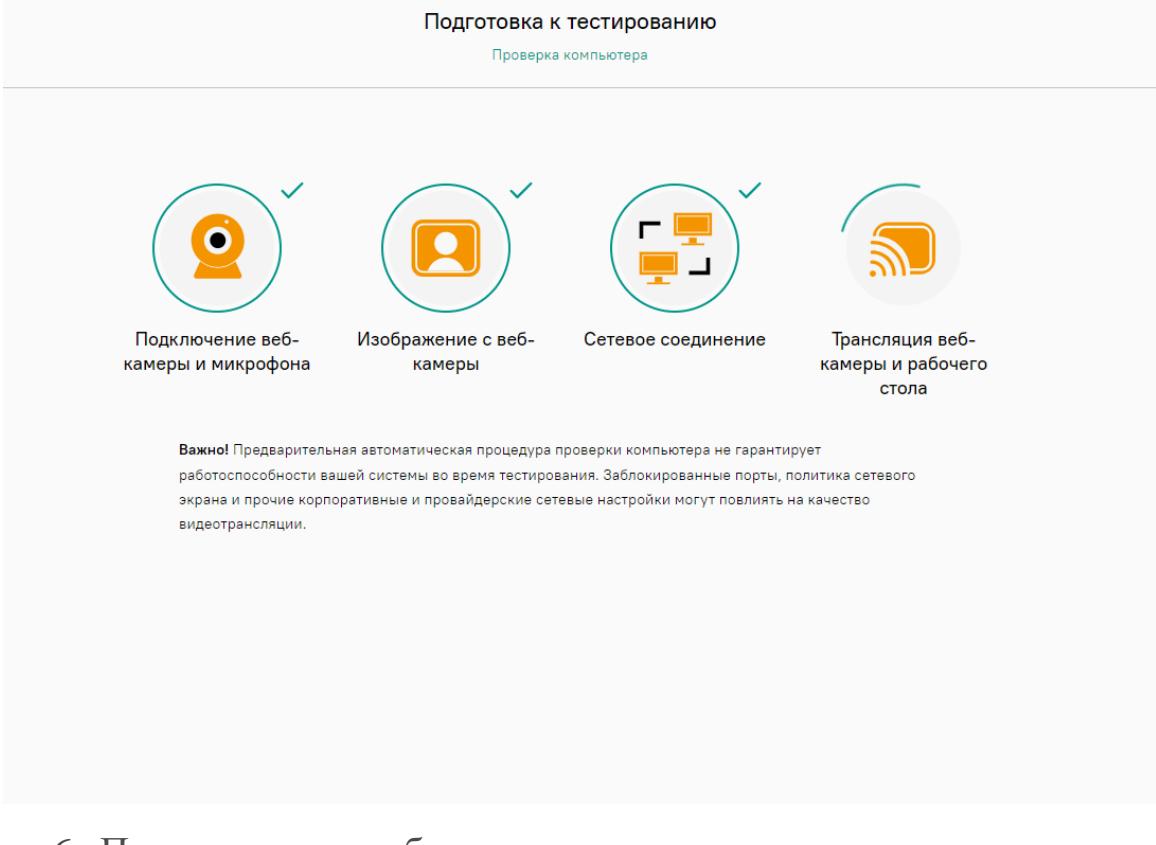

6. После проверки оборудования вы сможете нажать кнопку «Продолжить».

Сайт сможет просматривать содержимое вашего экрана

# **Просим вас заранее проверить своё оборудование перейдя по ссылке:**

**<https://lms.demo.examus.net/web/start/syscheck-o7x/>**

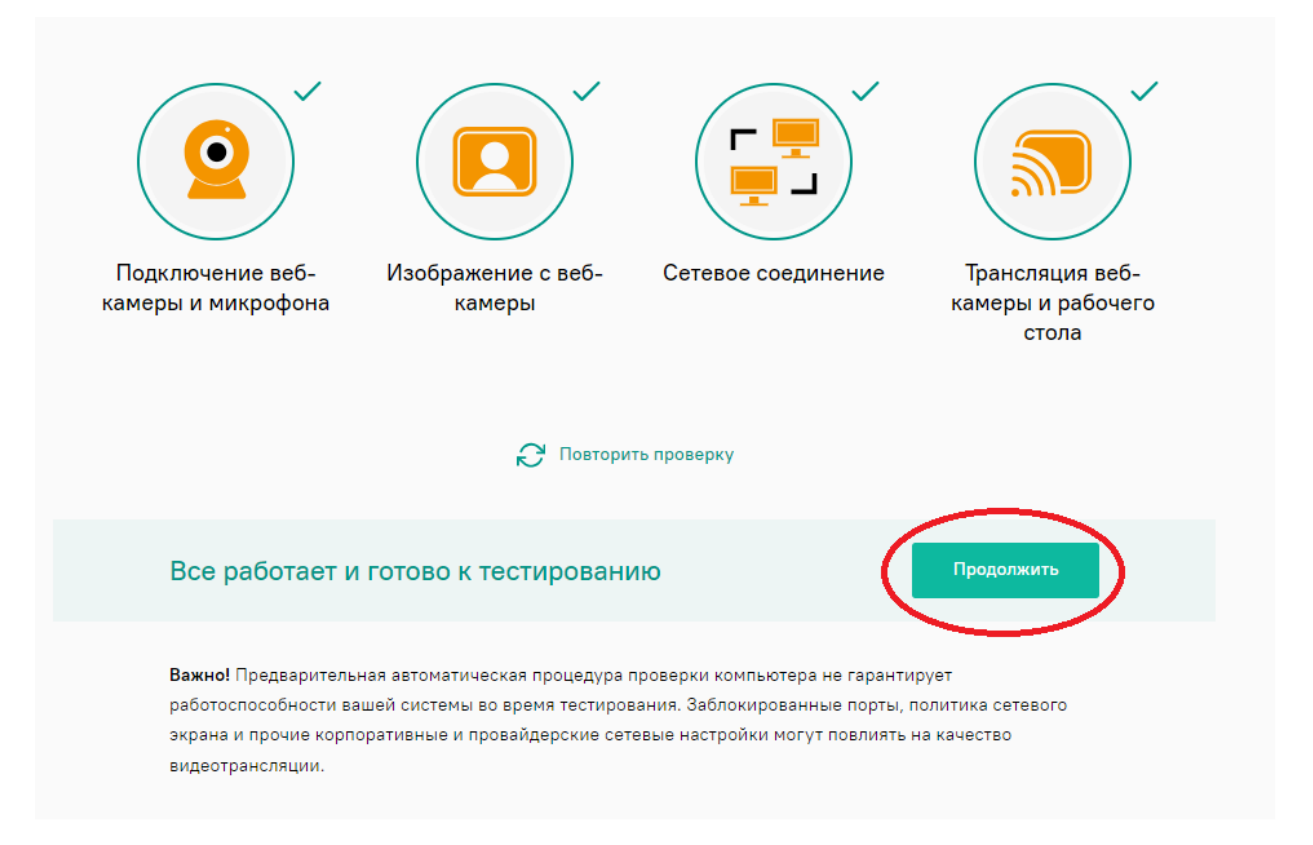

7. Включите дополнительную камеру, наведя камеру своего телефона на появившийся на экране QR код.

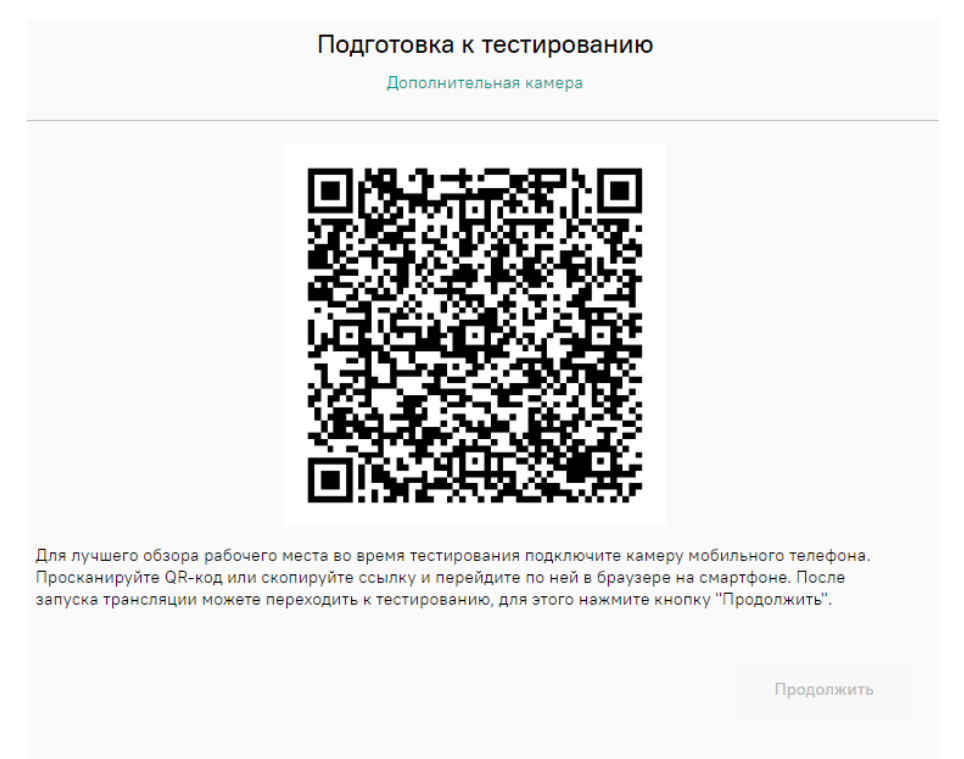

8. На экране телефона появится изображение с вашей фронтальной камеры. Также следуйте тексту на экране.

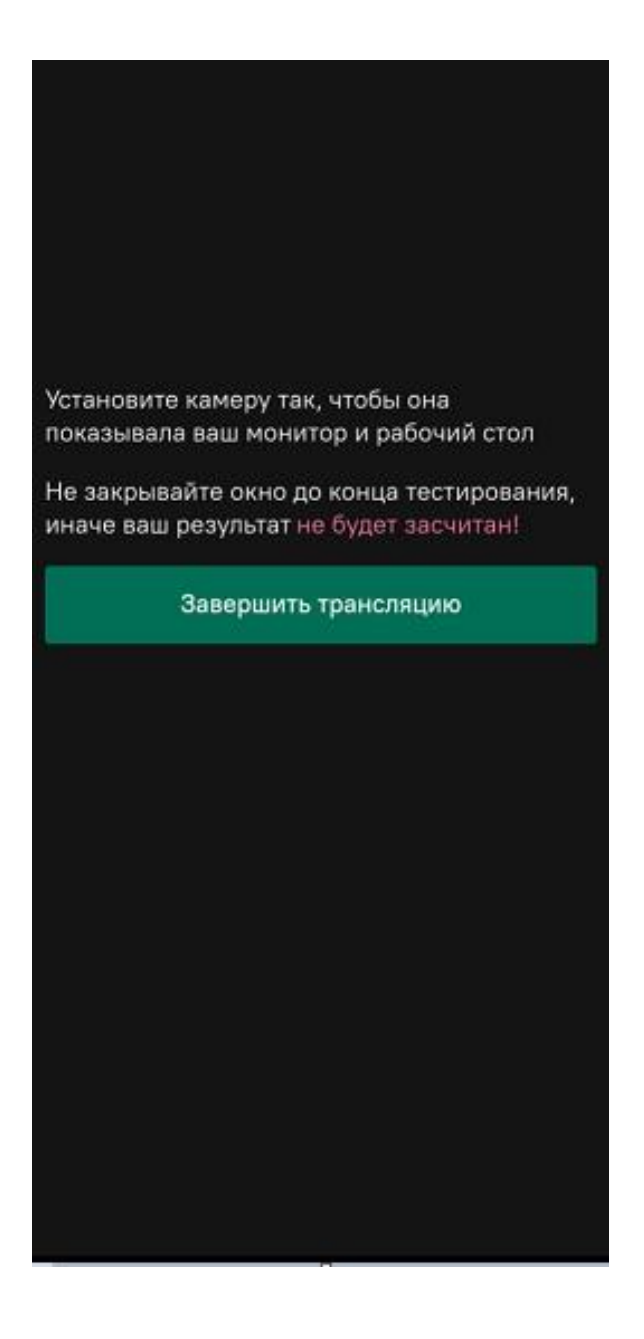

9. После подключения второй камеры загорится кнопка «Продолжить».

## **ВНИМАНИЕ: Кнопка продолжить может загореться не сразу, просто немного подождите**

#### Подготовка к тестированию

Дополнительная камера

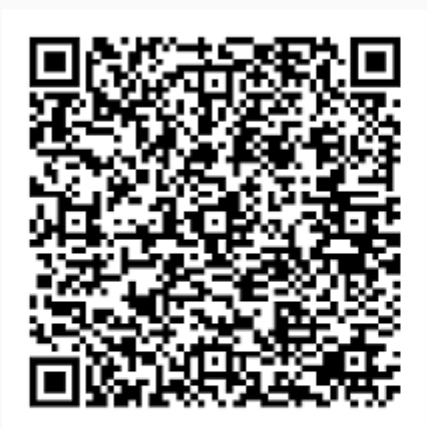

Для лучшего обзора рабочего места во время тестирования подключите камеру мобильного телефона. Просканируйте QR-код или скопируйте ссылку и перейдите по ней в браузере на смартфоне. После запуска трансляции можете переходить к тестированию, для этого нажмите кнопку "Продолжить".

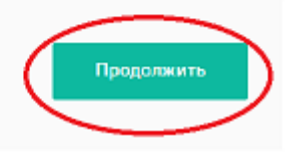

10. Далее покажите в камеру свой документ, удостоверяющий личность, и сфотографируйте его

### **ВНИМАНИЕ: В этом же окне у вас появится чат с проктором. Он может попросить вас сделать фото повторно.**

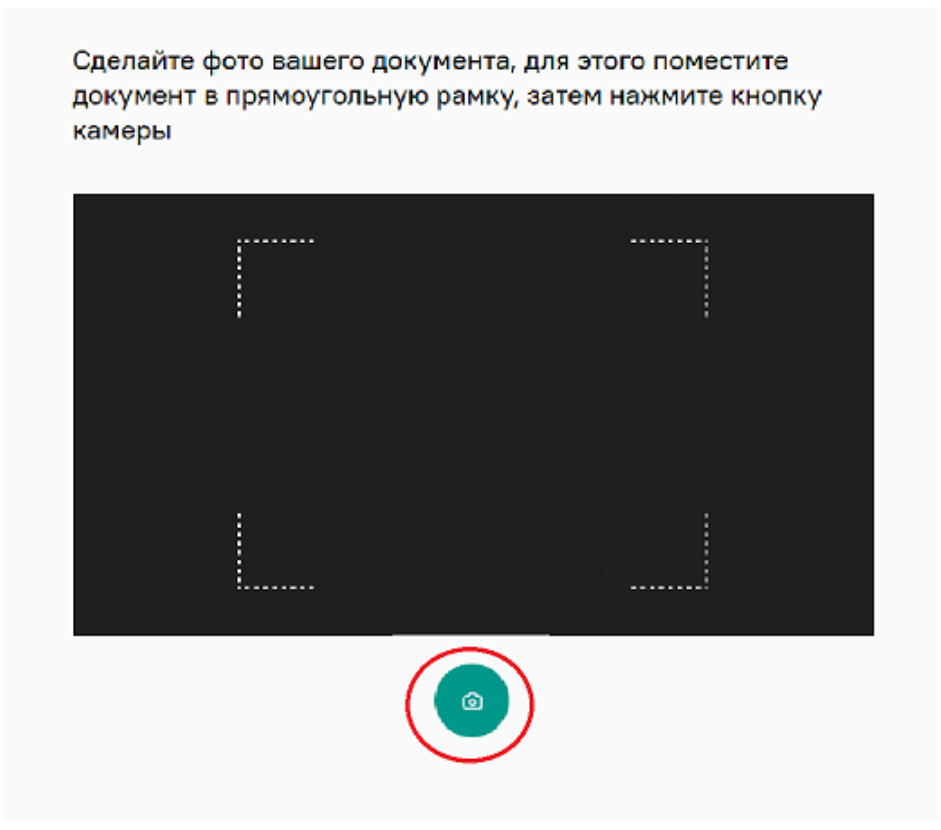

Если проктор не запрашивает ваше фото повторно, то ожидайте, когда вам дадут доступ. После этих операций вы можете начать тестирование.

## **Правила использования системы прокторинга, далее Система прокторинга.**

## **Приветствуем вас!**

- 1. Вы приступаете к прохождению тестирования с прокторингом. Просим вас внимательно ознакомиться с правилами, так как за их нарушение ваш результат теста может быть отклонен.
- 2. В случае, если организатор тестирования сообщил вам другие правила, и вы увидели противоречия с текстом ниже — не волнуйтесь, правила организатора имеют высший приоритет.

## **1. Порядок прохождения тестирования**

- 1. К тестированию допускаются Пользователи, зарегистрированные в Системе прокторинга, либо на одной из платформ-партнеров, подтверждающих регистрацию Пользователя.
- 2. После входа в систему прокторинга Пользователь получает доступ к списку доступных ему тестов/экзаменов.
- 3. После выбора теста/экзамена Пользователь проходит процедуру идентификации согласно инструкциям системы и Проктора.
- 4. После успешного подтверждения личности Пользователя Система прокторинга допускает пользователя к процессу тестирования.
- 5. Во время процесса тестирования Система прокторинга ведет видео и аудиозапись действий Пользователя, запись рабочего стола компьютера Пользователя (далее Материалы), и обеспечивает передачу указанных Материалов Проктору.
- 6. После завершения теста/экзамена Материалы могут быть переданы для обработки и анализа третьим лицам, в частности, организаторам тестирования.

## **2. Требования к Пользователю**

- 1. Пользователю запрещено передавать реквизиты доступа к своей учетной записи в Системе прокторинга третьим лицам.
- 2. Пользователь обязан обеспечить необходимые условия для работы Системы прокторинга:
	- <sup>o</sup> достаточный уровень освещенности
- <sup>o</sup> отсутствие шумового фона, препятствующего контролю аудиоканала
- <sup>o</sup> наличие документа, удостоверяющего личность пользователя
- <sup>o</sup> отсутствие помех передаче видео и аудио сигнала
- <sup>o</sup> выполнение технических требований к оборудованию пользователя (см. ниже)
- 3. Пользователь соглашается, что лицо, чьи документ и изображение были зафиксированы в Системе прокторинга при первом входе, является владельцем учетной записи, используемой для сдачи теста/экзамена.
- 4. Если процесс идентификации включает в себя требование показать документ, то Пользователь обязан использовать для идентификации оригинал документа, удостоверяющего его личность.
- 5. Пользователь обязан не покидать зону видимости веб камеры во время тестирования.
- 6. Пользователь обязан не отключать микрофон во время тестирования.
- 7. Пользователь обязан во время тестирования использовать только одно средство вывода изображения (монитор, ТВ, проектор), одну клавиатуру, один манипулятор (компьютерную мышь, трекпойнт и др.).
- 8. Пользователь не имеет права привлекать помощь третьих лиц во время тестирования.
- 9. Пользователь не имеет права предоставлять доступ к компьютеру сторонним лицам во время тестирования.
- 10. Пользователь не имеет права во время тестирования вступать в разговоры с третьими лицами, использовать справочные материалы (книги, шпаргалки, записи), сотовые телефоны, пейджеры, калькуляторы, планшеты. Допускается использование только того компьютера, что непосредственно используется для сдачи теста/экзамена.
- 11. Пользователь соглашается с тем, что Проктор вправе прервать процесс тестирования в случае нарушения настоящих Правил либо нарушения этических норм Пользователем.

## **3. Требование к рабочему пространству сдающего**

- 1. На рабочем столе/в непосредственной близости от сдающего не должно быть мобильного телефона/планшета/второго монитора или компьютера, а также книг/конспектов/бумаг (если иное не указано в правилах тестирования от организатора).
- 2. Сдающему запрещается пользоваться наушниками (если иное не указано в правилах тестирования от организатора).
- 3. Посторонним людям, не принимающим участия в тестировании, необходимо покинуть помещение, либо не находиться в непосредственной близости от сдающего, если иное не согласовано с организаторами тестирования.
- 4. Перед тестированием сдающему необходимо продемонстрировать, что рабочее пространство соответствует требованиям, для этого необходимо показать стол/пространство рядом со сдающим с помощью камеры.
- 5. Перед тестированием сдающему необходимо сфотографировать экран монитора на телефон, показать фото в камеру и положить телефон в отдаленное место от места сдачи.
- 6. Пожалуйста, закройте все, не относящиеся к сдаче теста/экзамена программы:
	- <sup>o</sup> мессенджеры (такие, как Discord, Telegram, WhatsApp, Viber и аналоги);
	- <sup>o</sup> программы управления удаленным рабочим столом (такие, как Team Viewer, AnyDesk и их аналоги);
	- <sup>o</sup> программы, имеющие возможность демонстрации вашего рабочего стола (такие, как MS Teams, Discord и их аналоги);
	- <sup>o</sup> посторонние расширения в браузере (если экзамен проходится в браузере);

## **4. Технические требования к оборудованию Пользователя**

- 1. Исправный стационарный компьютер или ноутбук:
	- <sup>o</sup> Процессор Intel Core 2 DUO или AMD Athlon x2, либо более новые модели с поддержкой SSE3, с 2 ядрами и больше, и частотой 1,8 ГГц и выше;
	- <sup>o</sup> Оперативная память не менее 4 ГБ;
	- <sup>o</sup> Свободное место на диске 500 МБ;
- 2. Операционная система:
- <sup>o</sup> Windows 7 Home Basic / Windows 8 / Windows 10 Home (Windows 10 S, Windows 8 RT - не поддерживаются);
- $\circ$  macOS Sierra версии не ниже 10.12.1;
- $o$  Ubuntu версии не ниже 14.04 (x64);
- $\circ$  Debian версии не ниже 8 (x64);
- $\degree$  OpenSUSE версии не ниже 13.3 (x64);
- $\circ$  Fedora Linux версии не ниже 24 (x64);
- 3. Установленный интернет-браузер Google Chrome, Яндекс.Браузер или Microsoft Edge последней версии на момент сдачи экзамена (при сдаче через веб браузер), либо установленное приложение Системы прокторинга (способ входа можно уточнить в инструкции от организатора тестирования, либо в технической поддержке support@examus.com).
- 4. Наличие исправной и включенной фронтальной веб-камеры (включая встроенные в ноутбуки) с разрешением 640х480 и выше.
- 5. Наличие исправного и включенного микрофона (включая встроенные в ноутбуки).
- 6. Наличие постоянного интернет-соединения со скоростью передачи данных от Пользователя (upload) не ниже 1 Мбит/сек.